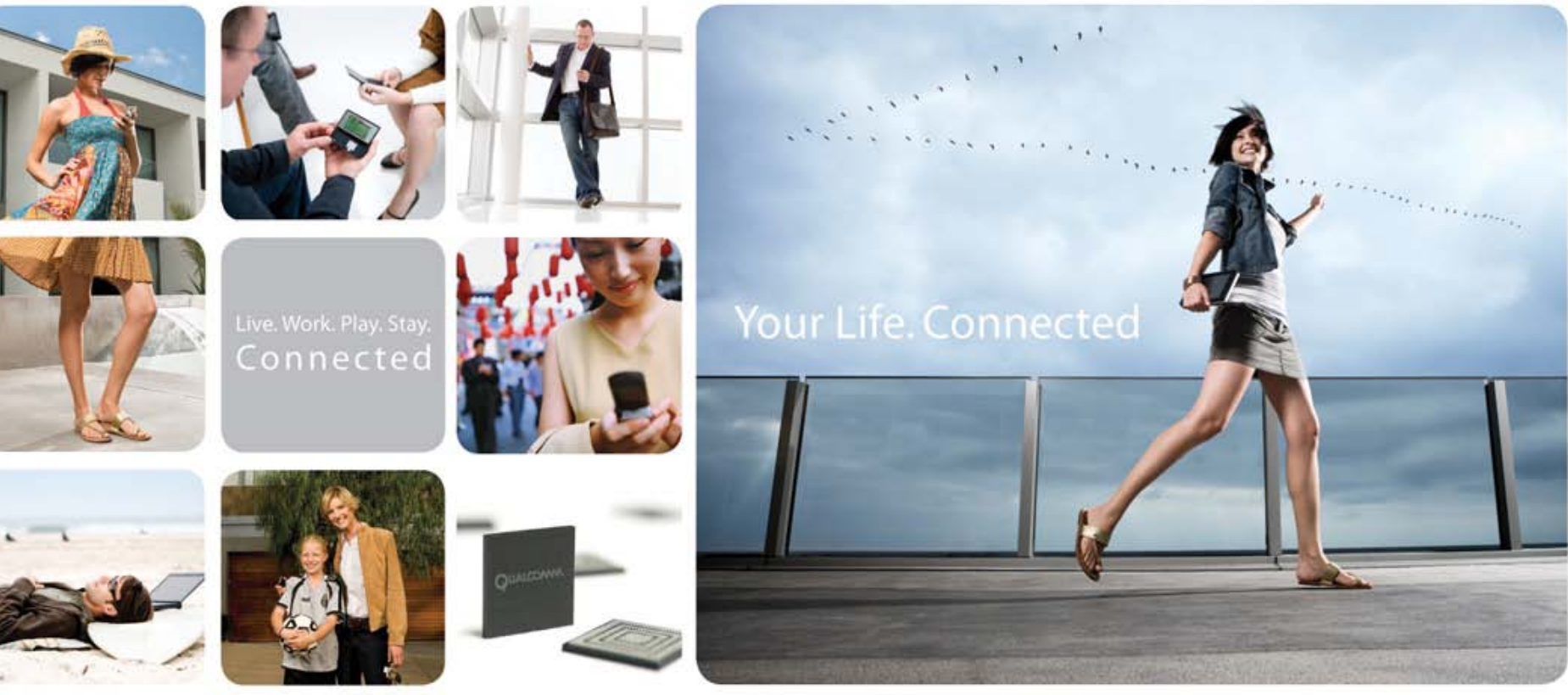

Feb. 09

#### Castra Embedded Development Kit User Guide 80-A6517-1 Rev B

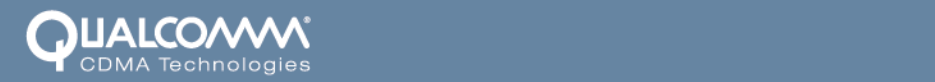

#### **Qualcomm Confidential and Proprietary**

**Restricted Distribution.** Not to be distributed to anyone who is not an employee of either Qualcomm or a subsidiary of Qualcomm without the express approval of Qualcomm's Configuration Management.

Not to be used, copied, reproduced in whole or in part, nor its contents revealed in any manner to others without the express written permission of Qualcomm.

QUALCOMM is a registered trademark of QUALCOMM Incorporated in the United States and may be registered in other countries. Other product and brand names may be trademarks or registered trademarks of their respective owners. CDMA2000 is a registered certification mark of the Telecommunications Industry Association, used under license. ARM is a registered trademark of ARM Limited. QDSP is a registered trademark of QUALCOMM Incorporated in the United States and other countries.

This technical data may be subject to U.S. and international export, re-export, or transfer ("export") laws. Diversion contrary to U.S. and international law is strictly prohibited.

> **QUALCOMM Israel Omega Center MATAM Post Office Haifa 31905 Israel Copyright © 2009 QUALCOMM Incorporated. All rights reserved.**

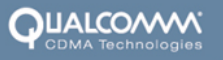

#### •**Terms and Conditions of Usage**

This document contains descriptions of parts whose manufacture, use, sale, offer for sale, or importation into the United States is limited or prohibited by the February 5th, 2008 injunction against QUALCOMM Incorporated. This document should not be construed as an offer to sell such parts for use or importation into the U.S., nor should it be construed as assistance in making, using, selling, offering to sell, or the importation of any product in the U.S. containing such parts. This document is intended solely to provide information for those products that are outside the scope of the injunction. Recipient's download and/or use of the information in this document constitutes agreement with these terms

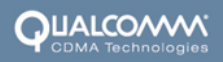

### Table of Contents

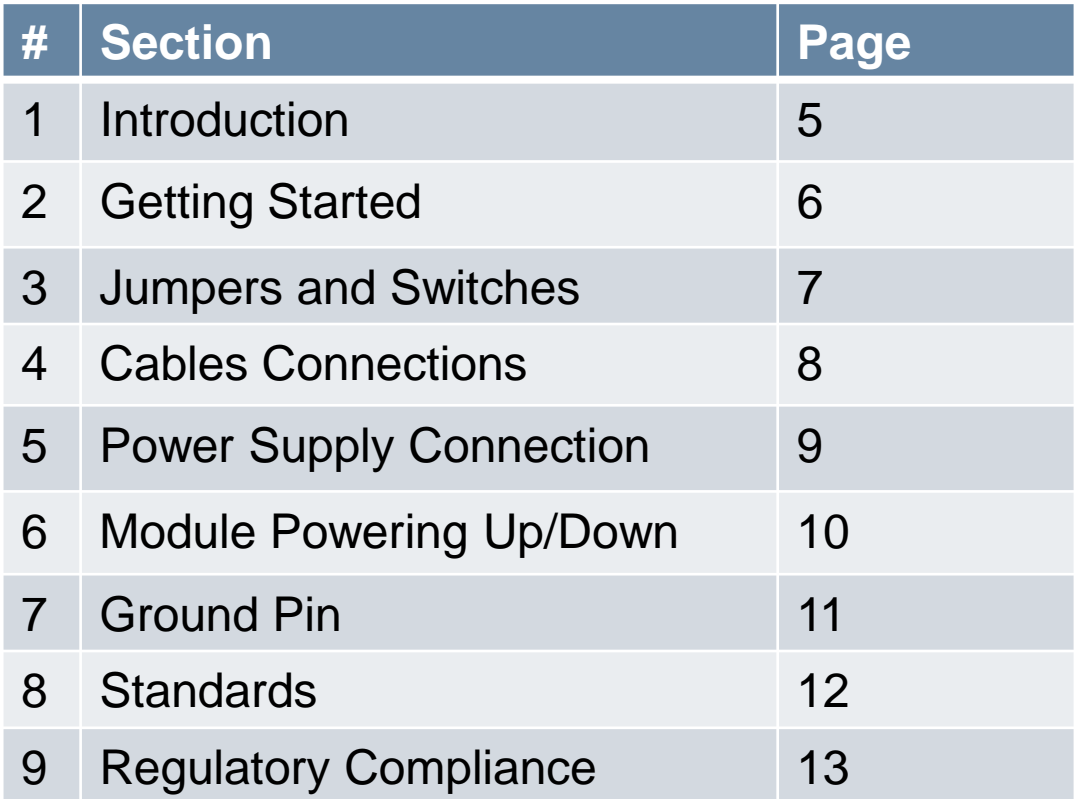

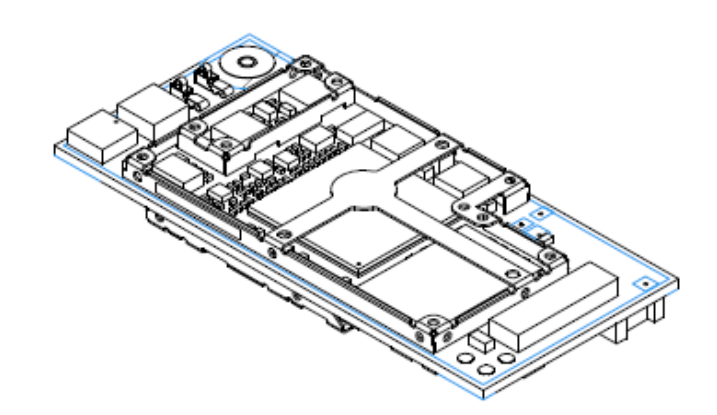

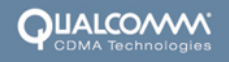

#### **Introduction**

- Castra EDK enables 3<sup>rd</sup> party users to build and perform on-target development and testing
- **The EDK kit includes:** 
	- Castra module
	- Module fixture
	- Accessories
		- $-\mu$ USB cable
		- Battery emulator cable

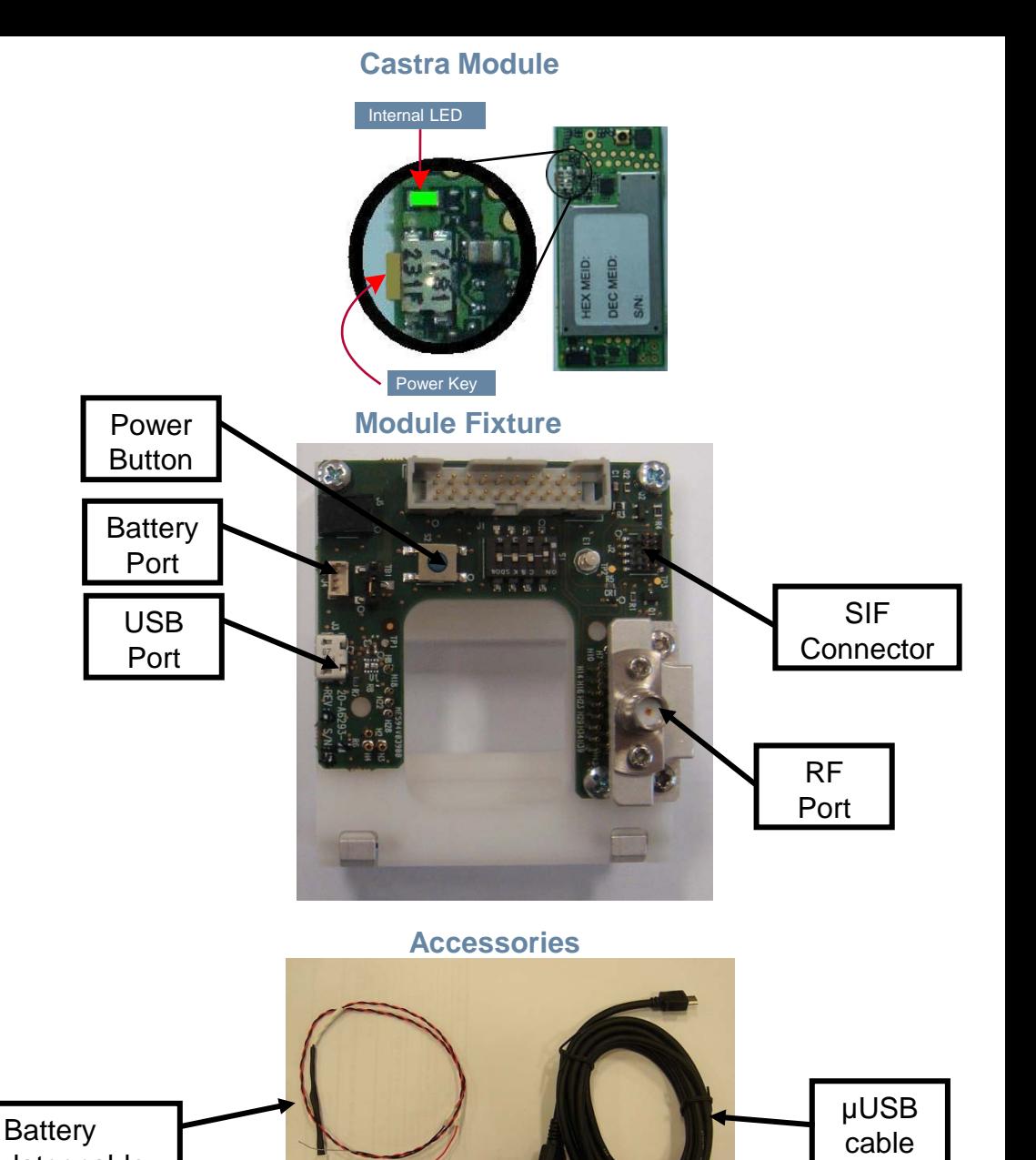

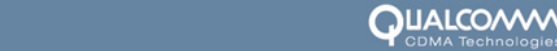

Emulator cable

## Getting Started

- 1. Insert the module to the fixture with the JTAG test points pointing upward (as seen in the pictures below)
- 2. Close the fixture and secure the top cover with the two hinges

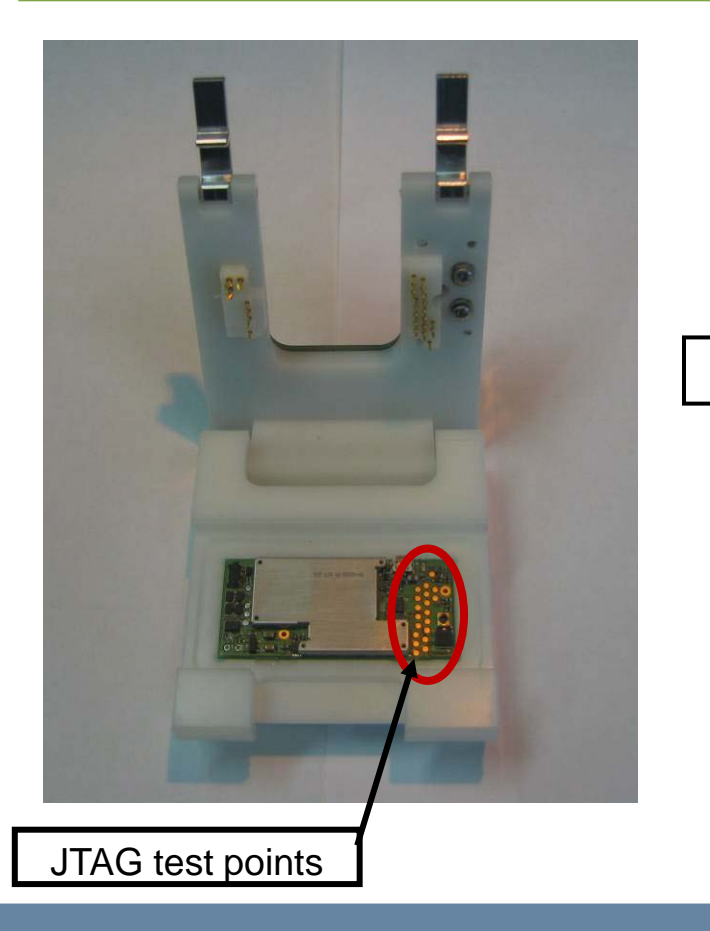

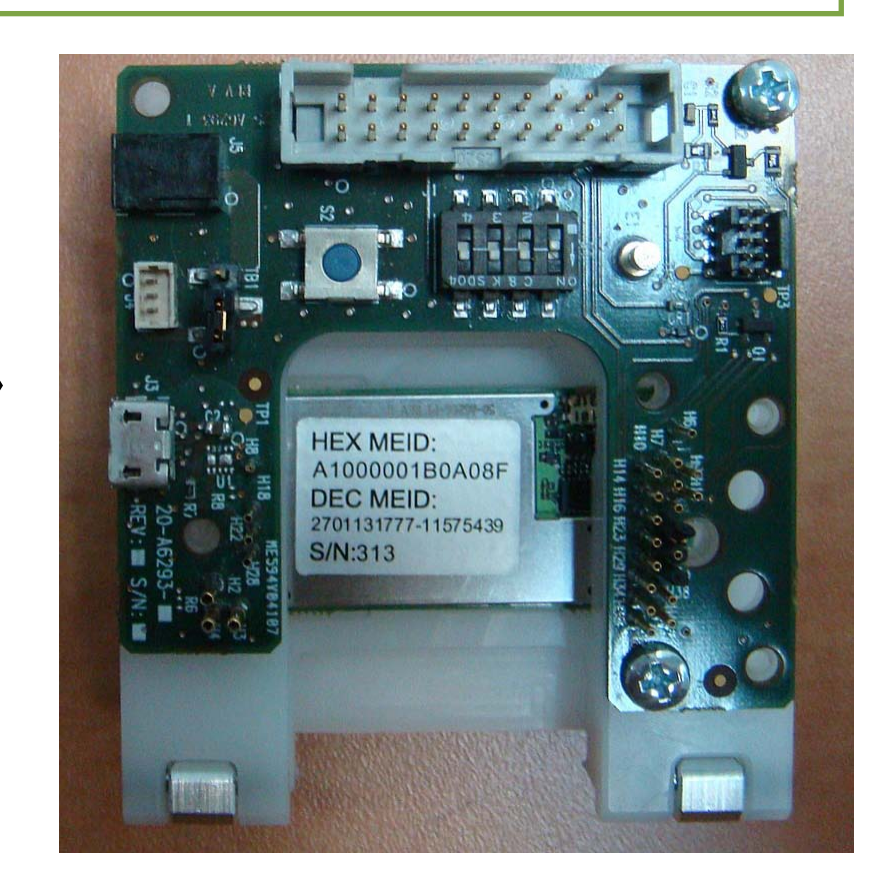

#### Jumpers and Switches

3. Make sure the jumper is connected and the dipswitch is positioned as seen at the picture below

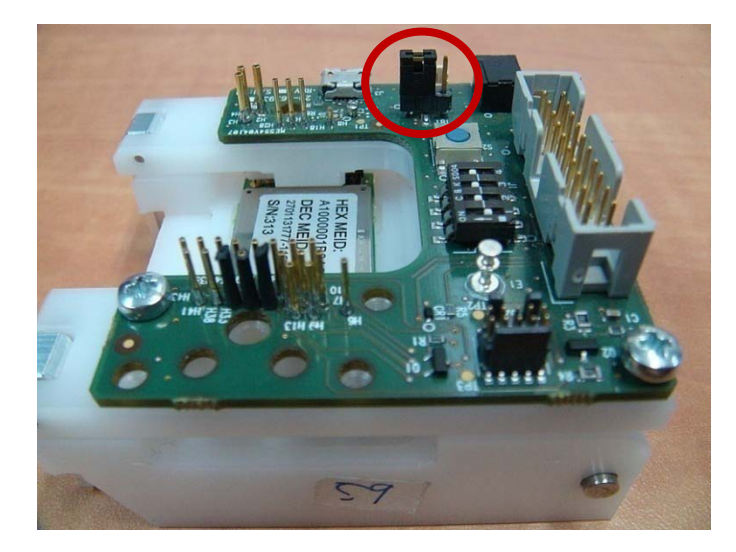

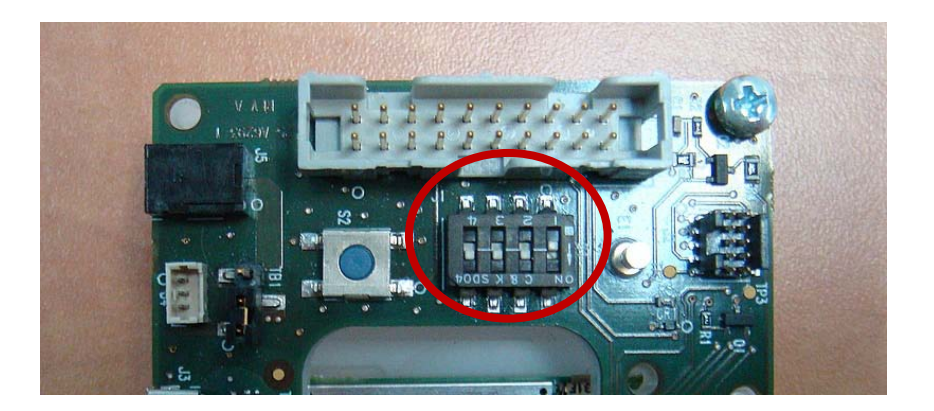

## Jumper position: Pins 1 and 2 are shorted

Dip switch position:  $1 -$  OFF,  $2,3,4 -$  ON

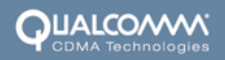

#### Cables Connections

4. Connect the external interfaces according to the following picture

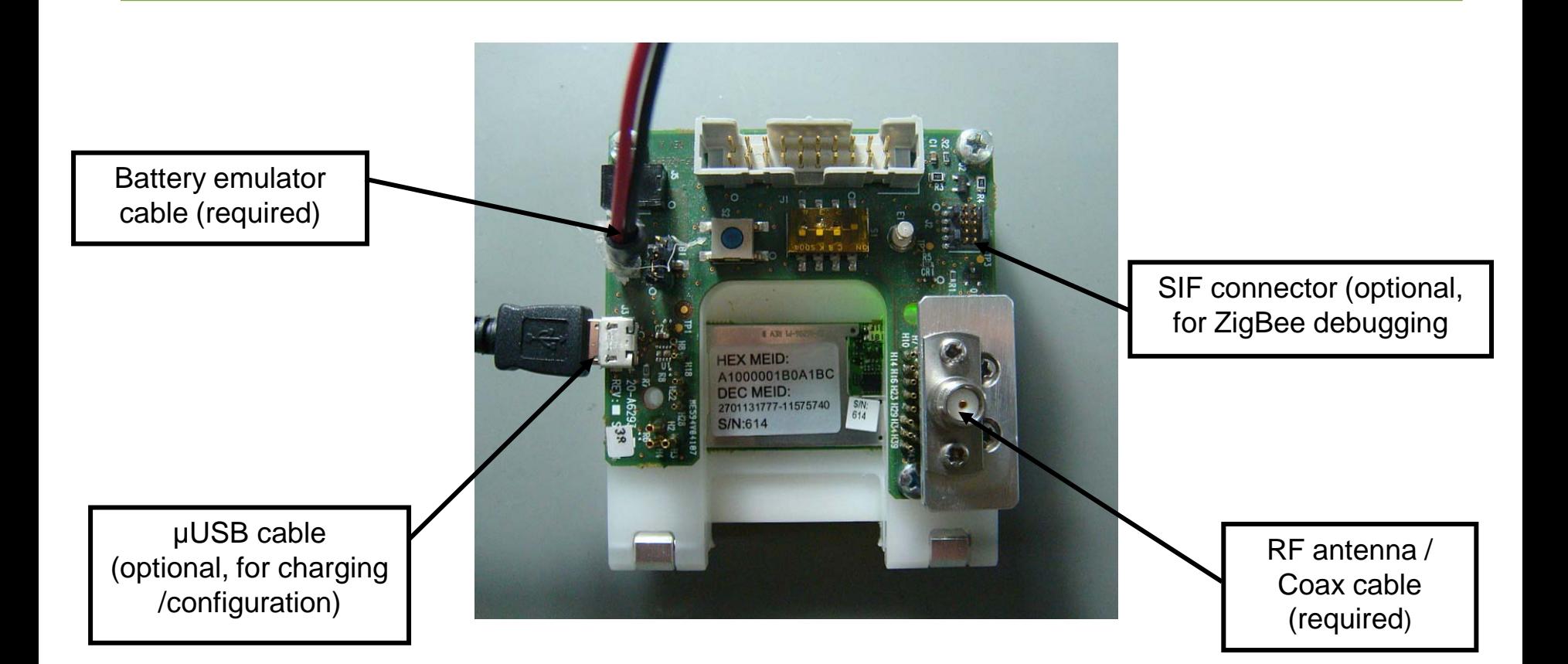

## Power Supply Connection

- 5. Battery Emulator Cable (MCN: 45-A6453-C50 ) (connected to a power supply)
	- Allows reproducible testing results (since the voltage doesn't change)
	- Allows endless operation for long tests
	- When a battery cable is used set the power supply for 3.75V / 1A for typical operation
	- $-$  Use a power supply with reverse current abilities to support charging operation when the USB cable is connected

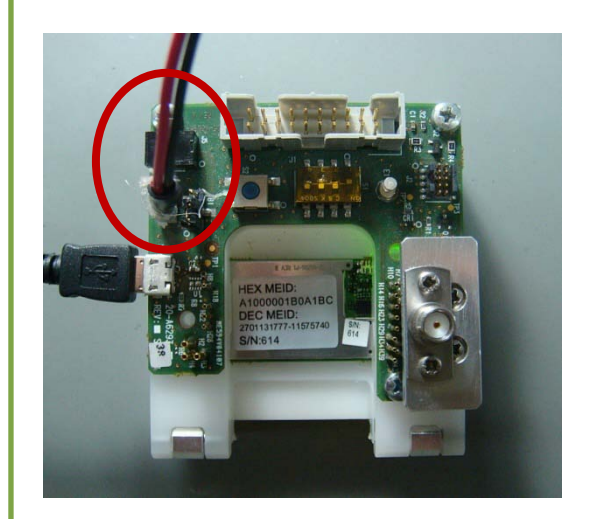

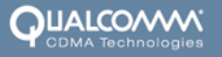

## Module Powering Up/Down

- 6. In order to power up the module:
	- Connect the battery emulator cable to the fixture battery port
	- Connect the µUSB cable to the fixture USB port
		- » The module shall be powered on and the internal LED light shall be constantly GREEN
	- If the µUSB cable is not connected, press the Power Button for 3 seconds until the LED blinks shortly in GREEN. From that point the LED should blink periodically every 5 seconds
- 7. In order to power down the module:
	- Disconnect the uUSB cable
	- Press the Power Button for 3 seconds until the LED blinks shortly in GREEN
	- Disconnect the battery emulator cable from the fixture

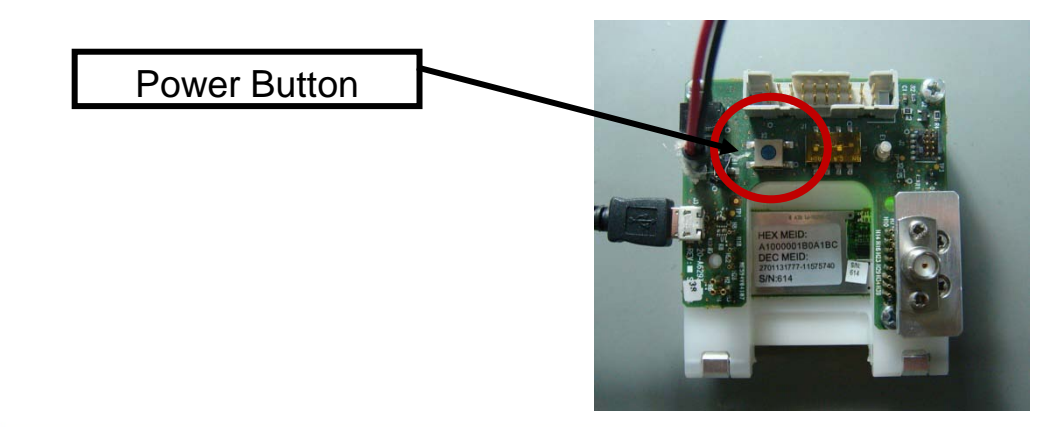

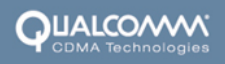

### Ground Pin

8. When external test equipment requires ground connection (e.g., oscilloscope) the GND pin can be used for such purpose

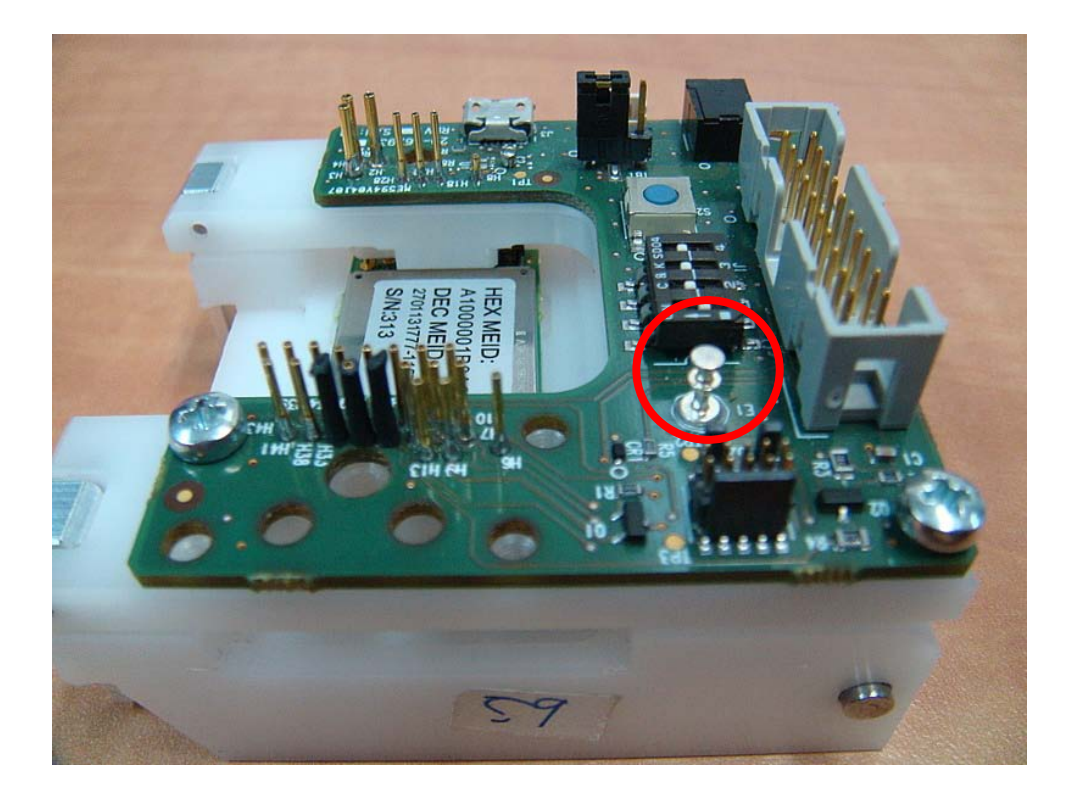

#### **Standards**

#### Standards and Certification

The Castra module conforms to the following standards and certification requirements:

#### CDMA

TIA/EIA IS-98E (CDMA2000 1x)

#### ■ FCC

- 47 CFR Part 1 RF radiation exposure limits
- 47 CFR Part 2 Equipment authorization
- 47 CFR Part 15 Intentional and unintentional radiators
- 47 CFR Part 22 Cellular
- 47 CFR Part 24 PCS

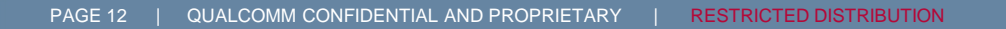

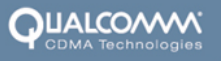

### Regulatory Compliance

#### Safety Warnings

Do not operate the Castra module in the following environments:

- In active blasting areas.
- In potentially explosive environments such as refueling points, fuel depots or chemical plants.
- Near medical equipment, especially life support equipment that might be susceptible to radio interference.
- $\blacksquare$  In an aircraft.
	- The Castra module transmissions could interfere with aircraft electrical and communication systems. Like cell phones, using the Castra module in an aircraft is illegal in some jurisdictions.
	- If cell phone usage is permitted while the aircraft is on the ground, normal Castra module operation is permitted as well.

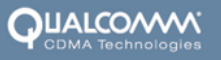

### Regulatory Compliance

The Castra module has been approved for mobile applications in the United States. Additional FCC certification is not required by host devices as long as the following conditions are met:

- Maintain at least 20 cm separation between the antennas and the user's body.
- Maximum antenna gain (including cable loss):
	- Cellular band < 7 dBi
	- $\blacksquare$  PCS band  $<$  4 dBi
- Independent Castra module operation. The Castra module must not be co-located or jointly operated with any other transmitter or antenna within the host device.
- A label with the following (or similar) statement must be attached to the host end product: This device contains Tx FCC ID:J9CCASTRA.

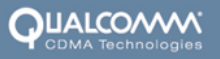

# Thank you!

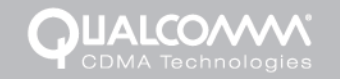

QUALCOMM CONFIDENTIAL AND PROPRIETARY | INTERNAL USE ONLY | RESTRICTED DISTRIBUTION